## **How To Create Addon Domains In cPanel**

<span id="page-0-0"></span>If you need to create another domain name within your existing cPanel hosting account, you will need to set up what is called an Addon Domain. Not all packages allow for multiple domains, but check with Support if you have any questions regarding your package limits.

- [Steps For Creating An Addon Domain](#page-0-0)
- [Common Addon Domain Questions](#page-0-1)
	- [Is your domain name registered with another company?](#page-0-2)
	- [What are my DNS or Domain Name Server settings?](#page-0-3)

## **Steps For Creating An Addon Domain**

[Login to cPanel](http://kb.westhost.com/questions/468/Introduction+to+cPanel)

1.

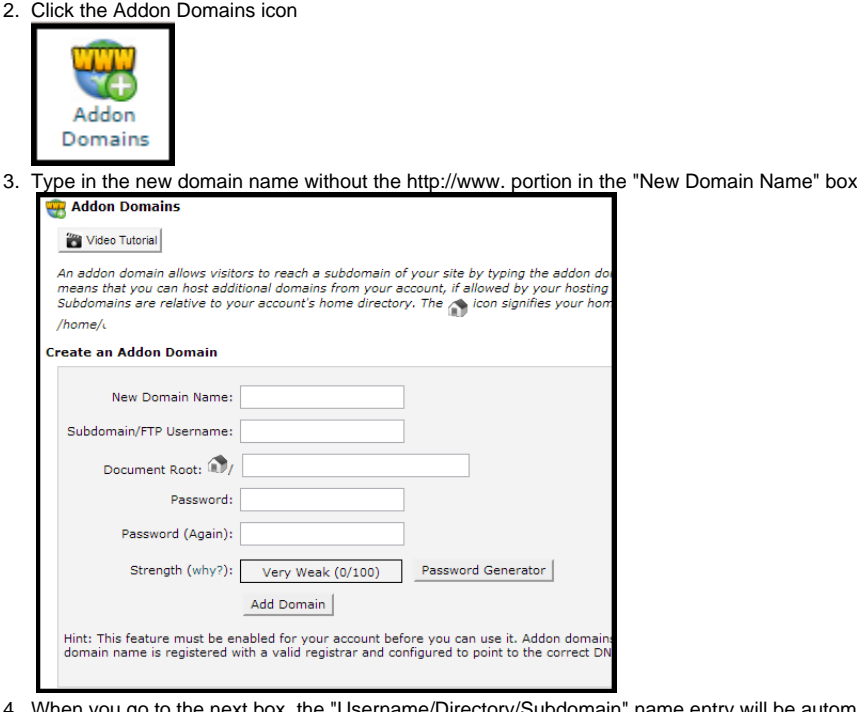

- 4. When y ou go to the next box, the "Username/Directory/Subdomain" name entry will be automatically populated -- but you can change if it you need
- 5. You will need to modify the Directory contents if you need to point the domain to a custom location. By default it will point to public\_html /addondomain.com
- 6. Click the "Add Domain" button to complete setup

That's it! You can repeat the process for each domain/folder that you would like to associate. Please keep in mind that it may take up to 24 hours for the domain name to propagate throughout the Internet.

## <span id="page-0-1"></span>**Common Addon Domain Questions**

<span id="page-0-2"></span>Is your domain name registered with another company?

That's fine! It is easier for WestHost to also manage your domain registration, but it is not required. You will want to contact your current registrar to verify that the DNS or Domain Name Servers for your domain are pointed to WestHost.

<span id="page-0-3"></span>What are my DNS or Domain Name Server settings?

If you need to point your new addon domain name to the correct DNS, you will need to do so with your domain registrar.

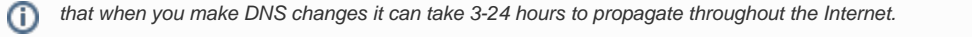